# B Macro ISO 机床

# **TORNOS**

### 目录

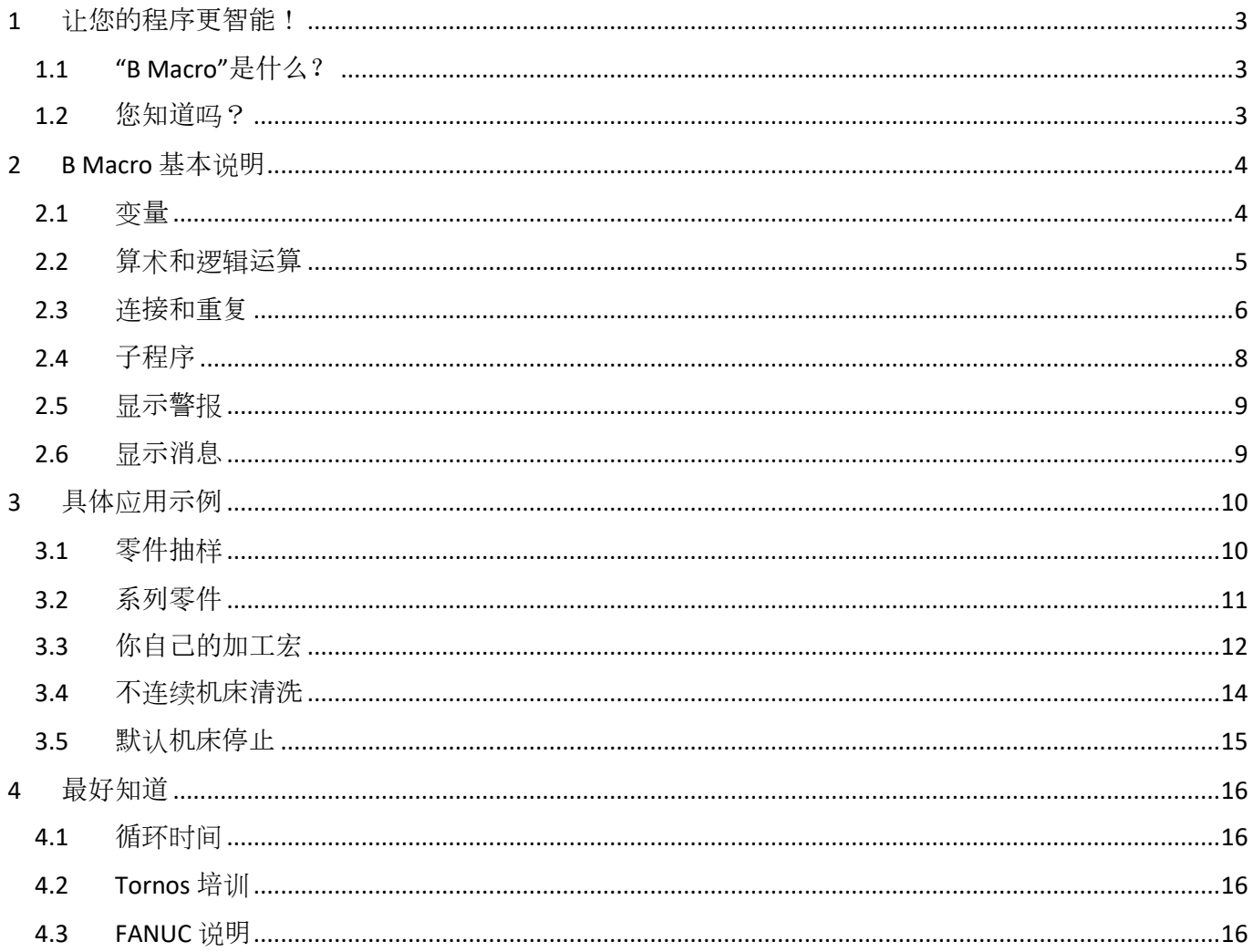

## <span id="page-2-0"></span>**1** 让您的程序更智能!

## <span id="page-2-1"></span>**1.1** "**B Macro**"是什么?

B Macro 是一种编程语言,其参数由 FANUC 数控装置设置。 全部最新的 ISO 机床都免费内置了这种语言。 它让您的程序更智能。我们将在第 3 章提供具体的使用范例。 最重要的是不要被表面迷惑,首次阅读时会感觉很复杂,但实际日常程序的使用极为简单。

#### <span id="page-2-2"></span>**1.2** 您知道吗?

B Macro 是一种非常简单的编程语言,它为您提供了大量可能性。 例如,大部分 ISO 机床里 Tornos 宏都由两万多行这种语言的代码组成。

### <span id="page-3-0"></span>**2 B Macro** 基本说明

#### <span id="page-3-1"></span>**2.1** 变量

为让程序智能,您要能将数值替换为变量。 变量是可赋值的信息段。 变量语法可通过"#"号及其识别码识别。

变量示例:#153 为变量赋值的示例: #153 = 12.4 (这里, 变量 #153 赋值 12.4) 变量赋值后,就可以进行加乘运算、可以用作位置或速度信息、作为馈送,甚至用作条件表达式。

以下是您可以使用的变量。

#### **Null** 变量:

Null 变量是从不赋值的变量。

变量是:#0

#### 局部变量:

局部变量是在您退出已赋值程序后被初始化为"零"的变量。

这些变量是:#1 - #33

#### 每个通道的全局变量:

每个通道的全局变量是在退出变量已赋值的程序时不会重置为"零"的变量。 事实上,这些变量按通道意味着,为变量赋值时,该值仅在为变量赋值的通道里。

这些变量是:#150 - #199

#### 通用全局变量:

通用全局变量是在退出变量已赋值的程序时不会重置为"零"的变量。 事实上,称为通用变量意味着,为变量赋值时,这个变量将机床的所有通道中包含此值。

这些变量是: #600 - #699

#### 系统变量:

系统变量可用于读写数控数据,比如对刀变量、轴位置数据等。 欲了解更多系统变量信息,请参阅 FANUC 说明。

这些变量是:> #1000

### <span id="page-4-0"></span>**2.2** 算术和逻辑运算

#### 算术运算

最常用的算术运算是:

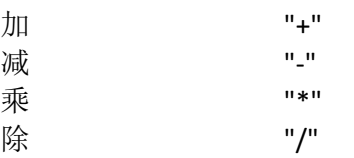

使用示例: #603 = [#601 + #602] / 4

#### 功能:

最常用的功能是:

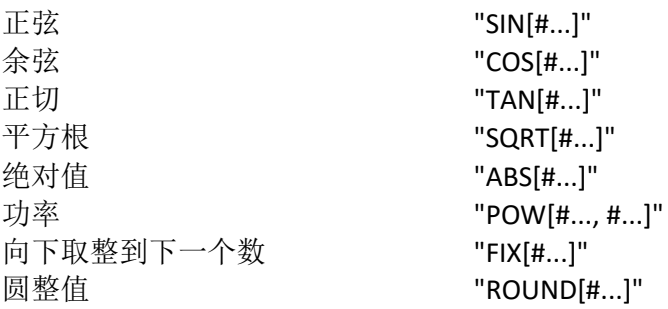

使用示例: #603 = COS[#602]

注意:角度单位是度。例如:*90* 度和 *30* 分写做 *90.5* 度。

#### 关系操作符:

关系操作符可用于条件表达式的两个变量比较。

关系操作符是:

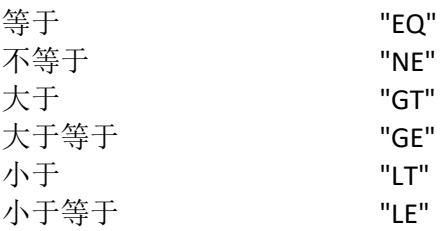

#### 逻辑运算:

逻辑运算可以在一个条件表达式中测试多个条件。

最常用的逻辑运算是:

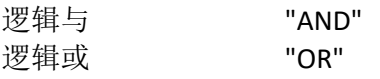

#### <span id="page-5-0"></span>**2.3** 连接和重复

#### **"GOTO"**条件说明:

位于行开始位置的指令"Nn"可表示块编号。 指令"GOTOn"很容易理解, GOTO 5 表示: 直接跳到块 N5。

使用示例:

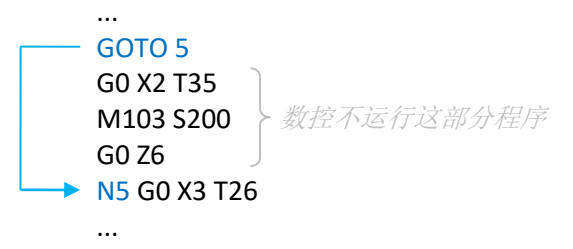

#### 条件指令**"IF" - "THEN"**:

指令"IF"表示: 仅当条件表达式成立时,接下来的程序才执行。 指今"THEN"表示"则"。

使用示例:

IF [#600 EQ #601] THEN #602 = 18 如果 *#600* 的值和 *#601* 相同,则 *#602* 被赋值为 *18*

**\_\_\_\_\_\_\_\_\_\_\_\_\_\_\_\_\_\_\_\_\_\_\_\_\_\_\_\_\_\_\_\_\_\_\_\_\_\_\_\_\_\_\_\_\_\_\_\_\_\_\_\_\_\_\_\_\_\_\_\_\_\_\_\_\_\_\_\_\_\_\_\_\_\_\_\_\_\_\_\_\_\_\_\_\_\_\_\_\_\_\_\_\_**

**\_\_\_\_\_\_\_\_\_\_\_\_\_\_\_\_\_\_\_\_\_\_\_\_\_\_\_\_\_\_\_\_\_\_\_\_\_\_\_\_\_\_\_\_\_\_\_\_\_\_\_\_\_\_\_\_\_\_\_\_\_\_\_\_\_\_\_\_\_\_\_\_\_\_\_\_\_\_\_\_\_\_\_\_\_\_\_\_\_\_\_**

**\_\_\_\_\_\_\_\_\_\_\_\_\_\_\_\_\_\_\_\_\_\_\_\_\_\_\_\_\_\_\_\_\_\_\_\_\_\_\_\_\_\_\_\_\_\_\_\_\_\_\_\_\_\_\_\_\_\_\_\_\_\_\_\_\_\_\_\_\_\_\_\_\_\_\_\_\_\_\_\_\_\_\_\_\_\_\_\_\_\_\_\_\_**

注意:*"EQ"*可被替换为其他关系操作符

#### 条件指令**"IF" - "GOTO"**:

指令"IF"表示: 仅当条件表达式成立时,接下来的程序才执行。 指令"GOTO"表示前往。

使用示例:

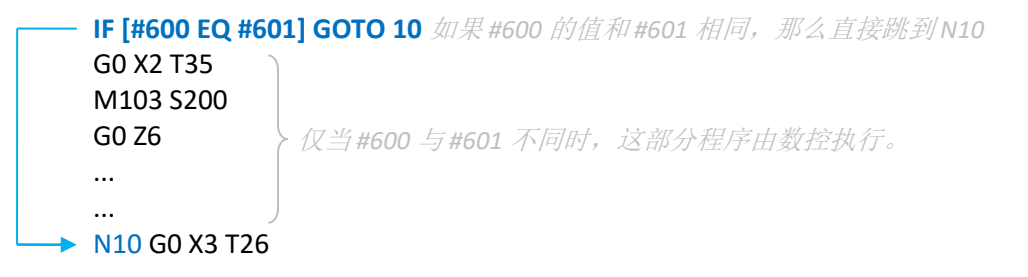

注意:*"EQ"*可被替换为其他关系操作符

# **TORNOS**

### 重复指令 **"WHILE"**:

指令"WHILE"表示循环。 指令"DO"表示进行。

使用示例:

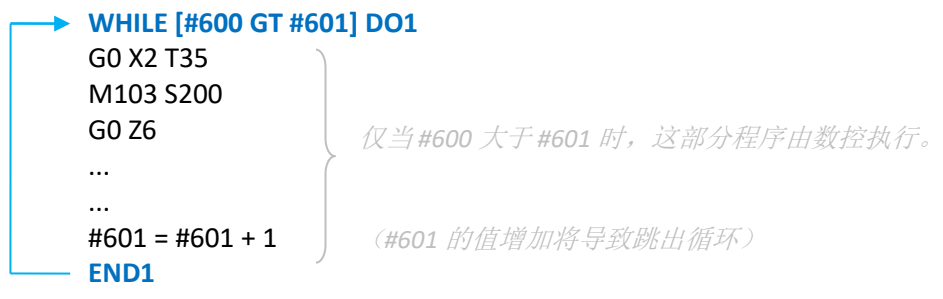

注意:*"GT"*可被替换为其他关系操作符

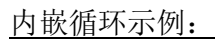

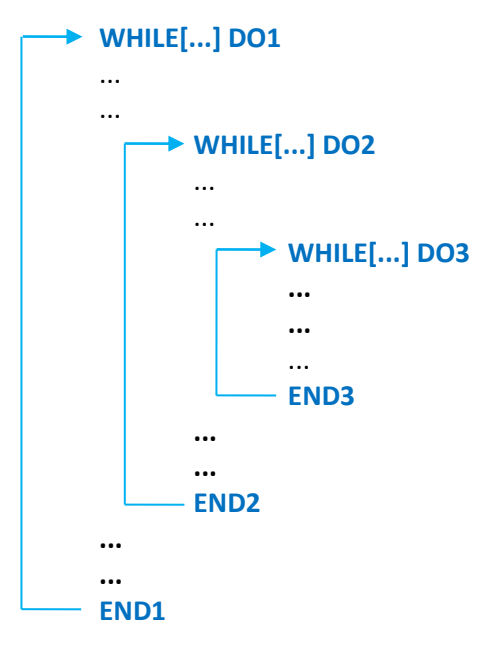

注意:最多三个循环可逐级内嵌。

# **TORNOS**

### <span id="page-7-0"></span>**2.4** 子程序

#### 子程序的优点:

子程序的主要优点是可以重复调用而无需重新编写代码。 因此,它能在单一程序中重复调用,也可在多个不同程序中调用。

子程序的第二个优点是,用户可以在子程序内用参数设置自变量。

#### 子程序调用:

子程序与主程序编码、命名和转移到机床的方法相同。 命名范例"O8641"。 调用子程序可使用功能 G65 Pn {An Bn Cn ...}.

示例:

G65 P8641 A12 B16.4 C2 子程序 *O8641* 被调用,自变量 *A, B, C* 被发送至子程序。

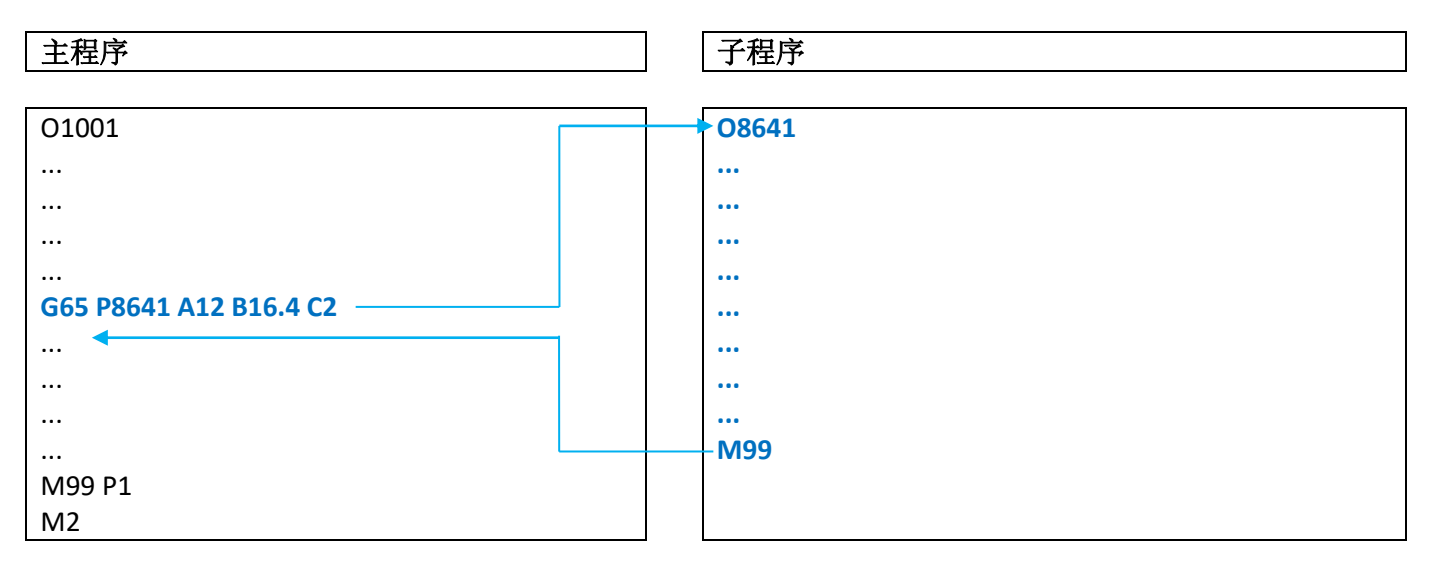

#### 子程序的自变量:

子程序中发送参数设置自变量是可选的。 如果您希望使用它们,自变量的值根据以下表格中本地变量自动发送。

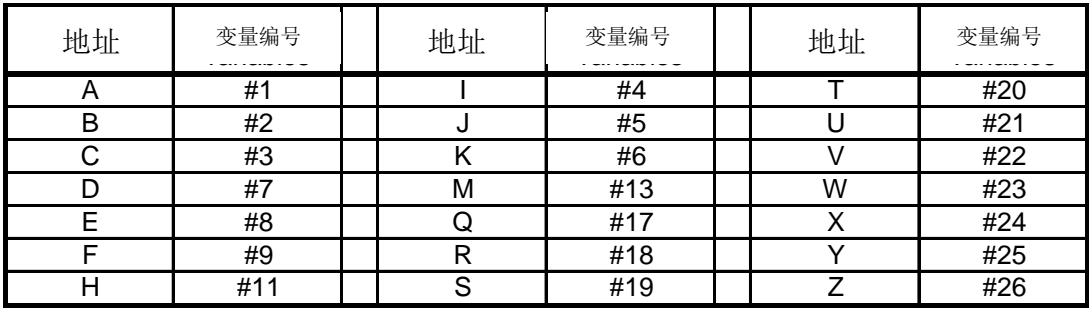

# **TORNOS**

## <span id="page-8-0"></span>**2.5** 显示警报

数控也可显示警报如下:

#### #3000 = 1 (ALARM) 当数控达到该块,则显示警报 *"MC3001 ALARM"*并阻止译码。

使用示例:

IF [#600 GE 0] GOTO 10 **#3000 = 2** (负值错误) N10

如果 #600 小于0,则显示警报"MC3002 NEGATIVE VALUE ERROR" 并阻止译码。

## <span id="page-8-1"></span>**2.6** 显示消息

数控也可显示消息如下:

#3006 = 1 (消息) <br> **#3006 = 1 (消息)** 当数控到达该块,则显示消息"MESSAGE"且不会阻止译码。

使用示例:

IF [#600 GE 0] GOTO 10 **#3006 = 2** (小心负值) N10

如果 *#600* 小于 *0*,则显示消息*"CAUTION NEGATIVE VALUE"* 且不会阻止译码。

## <span id="page-9-0"></span>**3** 具体应用示例

### <span id="page-9-1"></span>**3.1** 零件抽样

我们设想一下,您正在生产一系列零件,并需要每 20 个循环进行一次零件检查。 我们看看 B Macro 如何提供帮助。

原理:

原理就是已19次将零件弹入机床内的捕捉器,一次置于零件传送带上,所以可以在机床外进行检查。

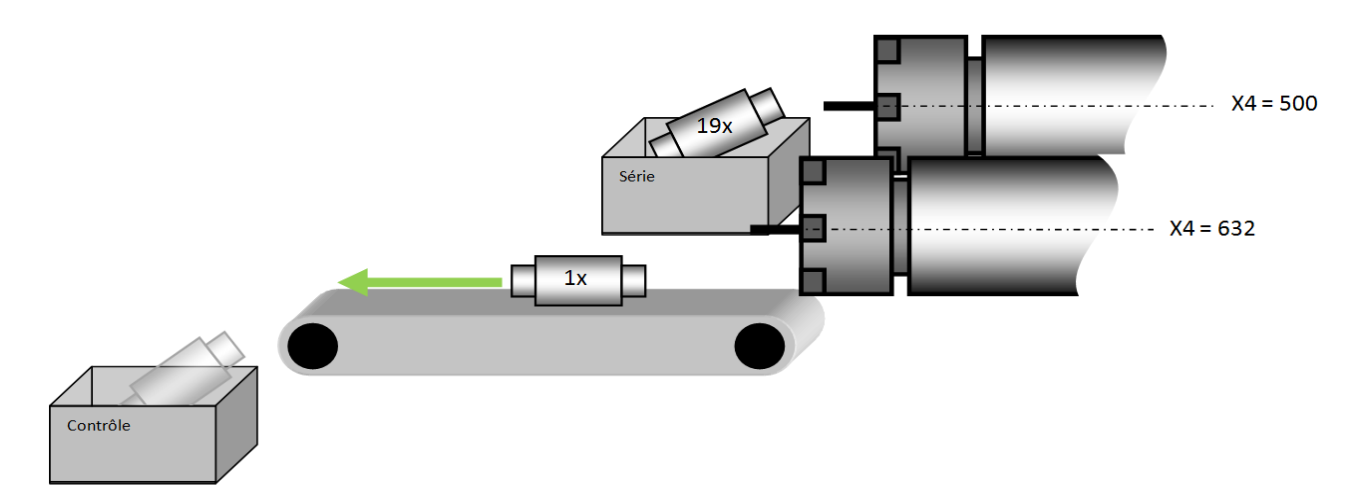

编程

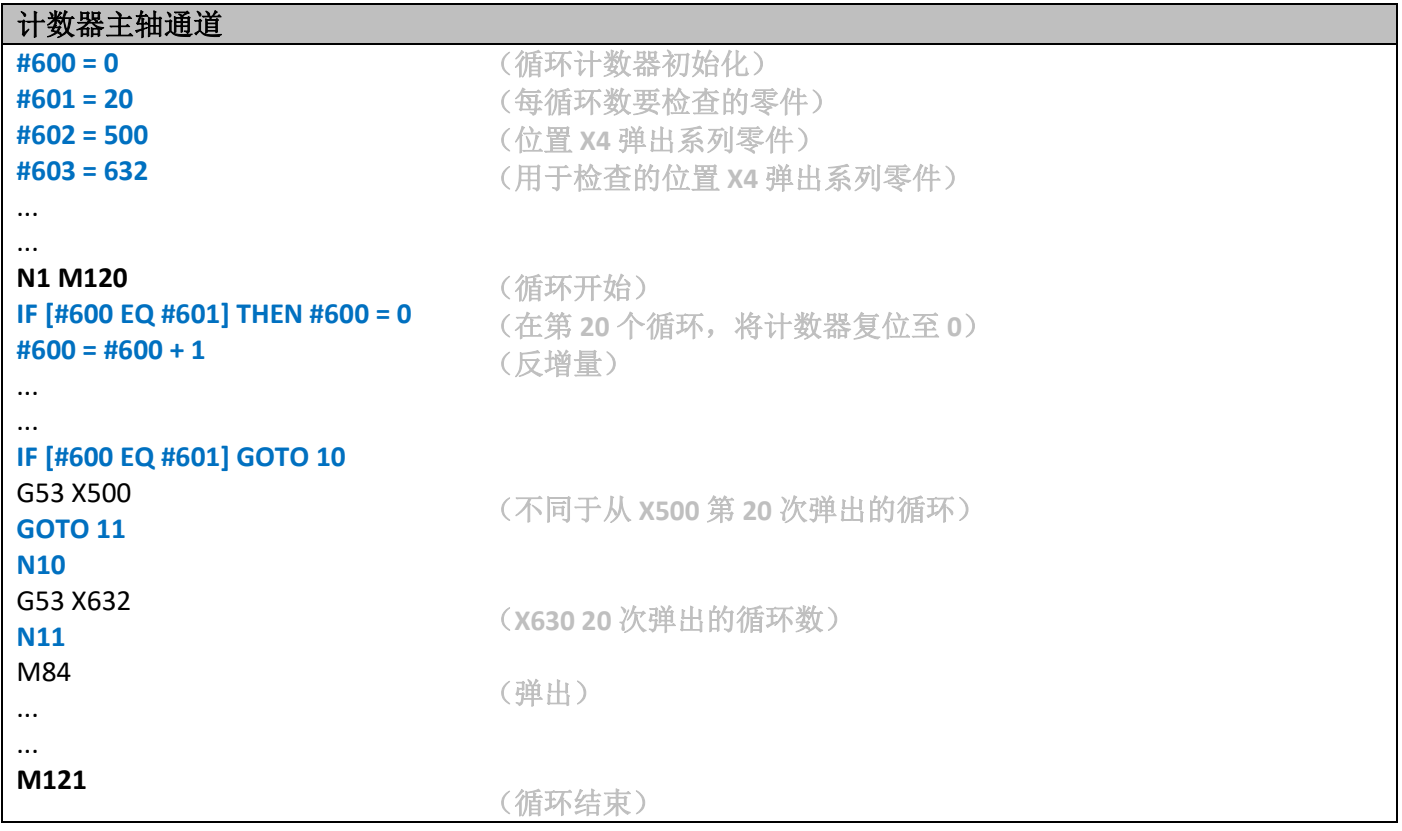

### <span id="page-10-0"></span>**3.2** 系列零件

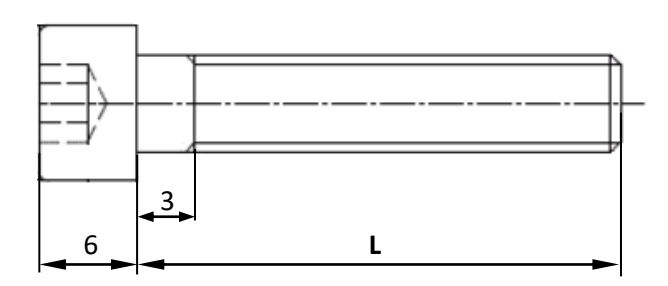

设想您正在生产一系列螺丝。

所有螺丝除了长度"L"外都相同。

生产所有螺丝使用一套程序,而不是每种螺丝一个程序,这很有意义。

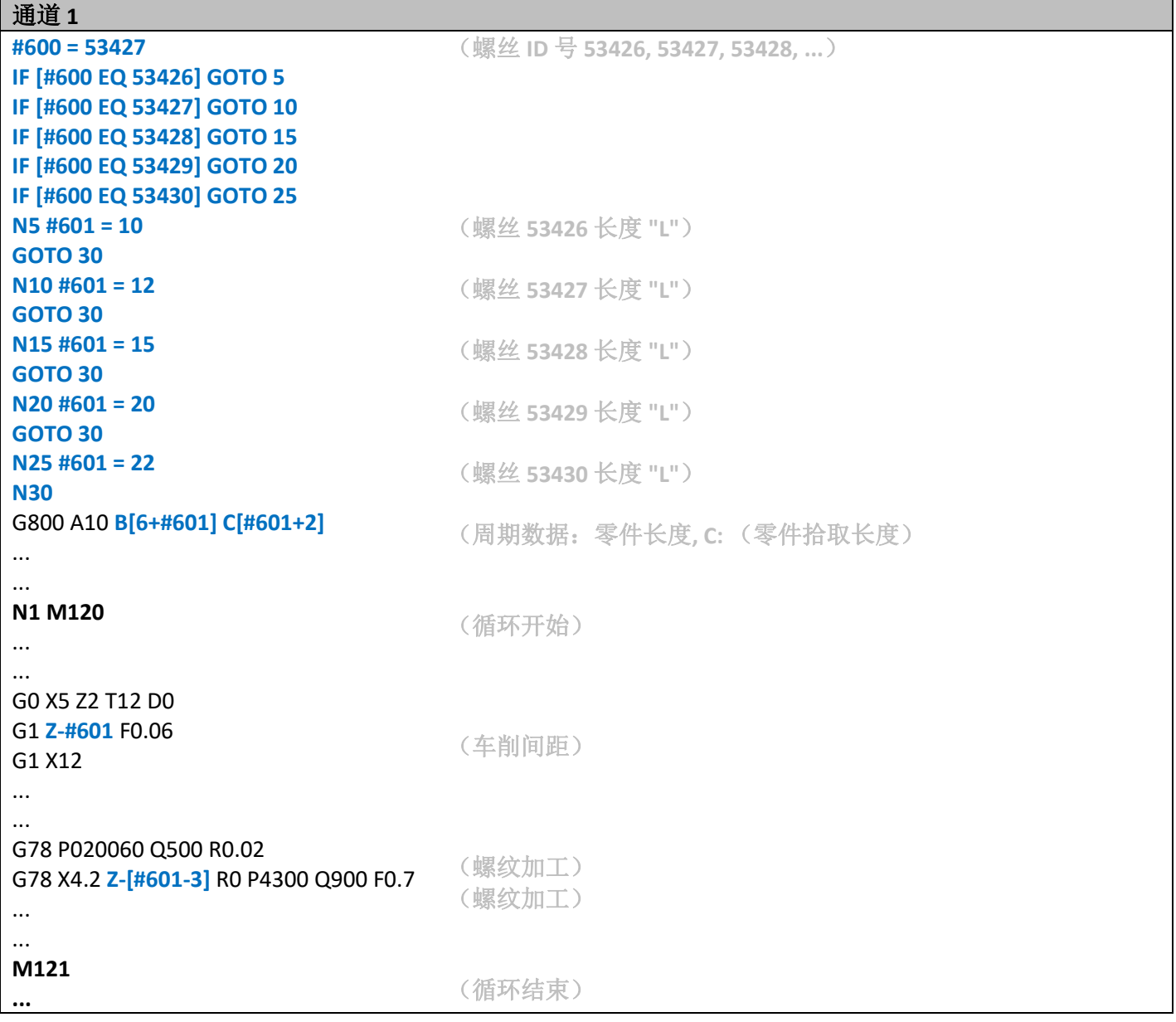

这样,你只需要改变程序第一行的 ID 编码就可以改变螺丝尺寸。

提示与技巧

## <span id="page-11-0"></span>**3.3** 你自己的加工宏

假设你需要定时为部分零件编写通道,其间需要计算几个标点。为了更省心,你可以编写自己的加工宏。

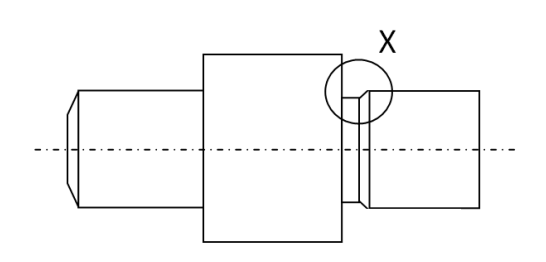

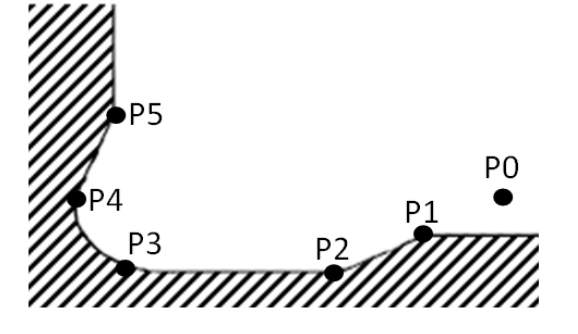

编写宏:

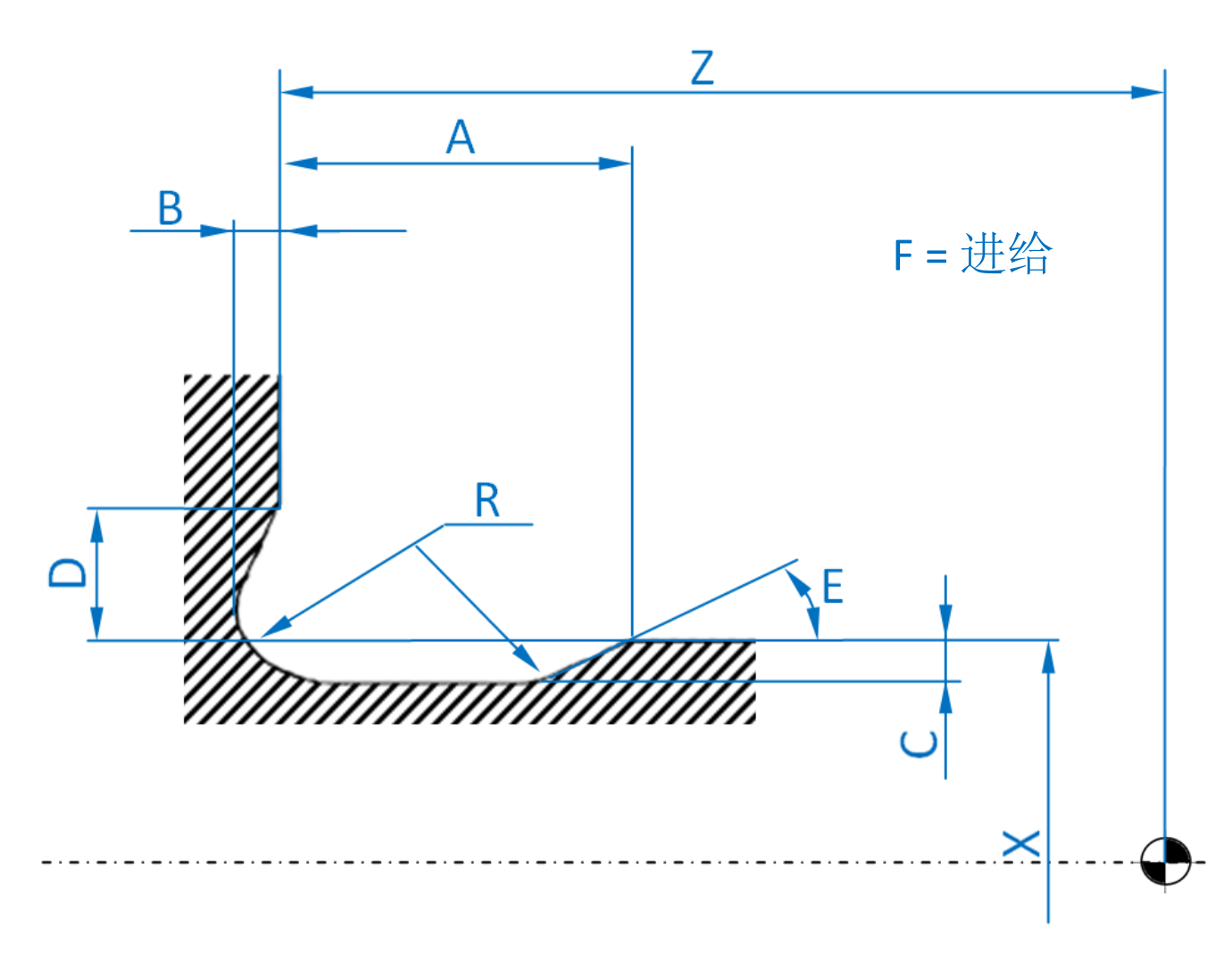

#### 主程序

**... G65 P8512 A2 B0.1 C0.25 D1.15 E30 F0.05 R0.6 X12 Z36 ...**

(子程序 **O8512** 调用)

**TORNOS** 

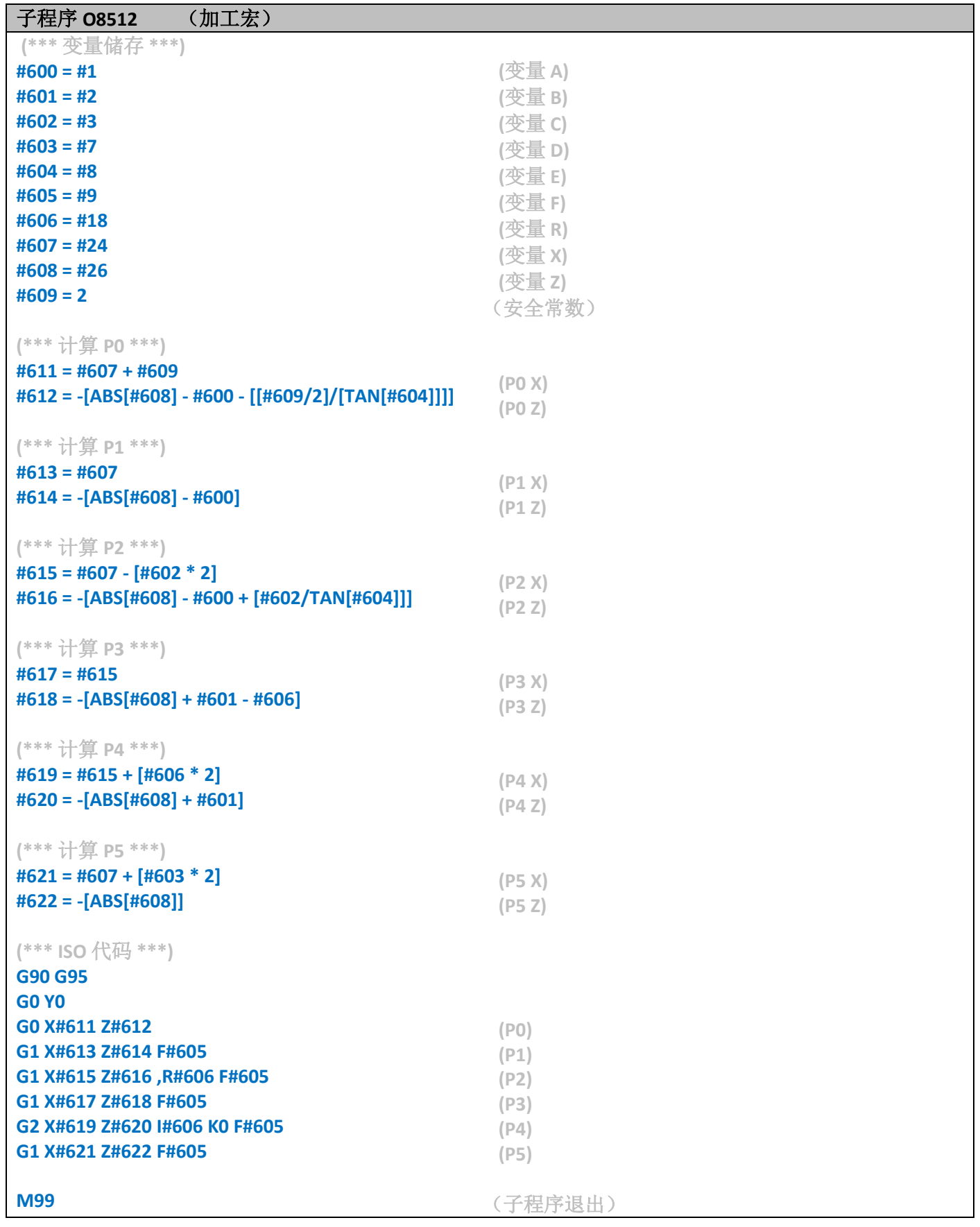

# **TORNOS**

#### <span id="page-13-0"></span>**3.4** 不连续机床清洗

假设您正在生产一系列零件,你需要定时清理机床内部以便弹出切屑。 我们看看 B Macro 如何提供帮助。

#### 原理:

原则就是用高压水枪定时清洁切削工具,但不连续运行清洁程序。 采用这个流程的优点就是降低噪音、减少工厂用电量。 在下面的例子中,我们也借机用空气清洁了计数器主轴夹头。

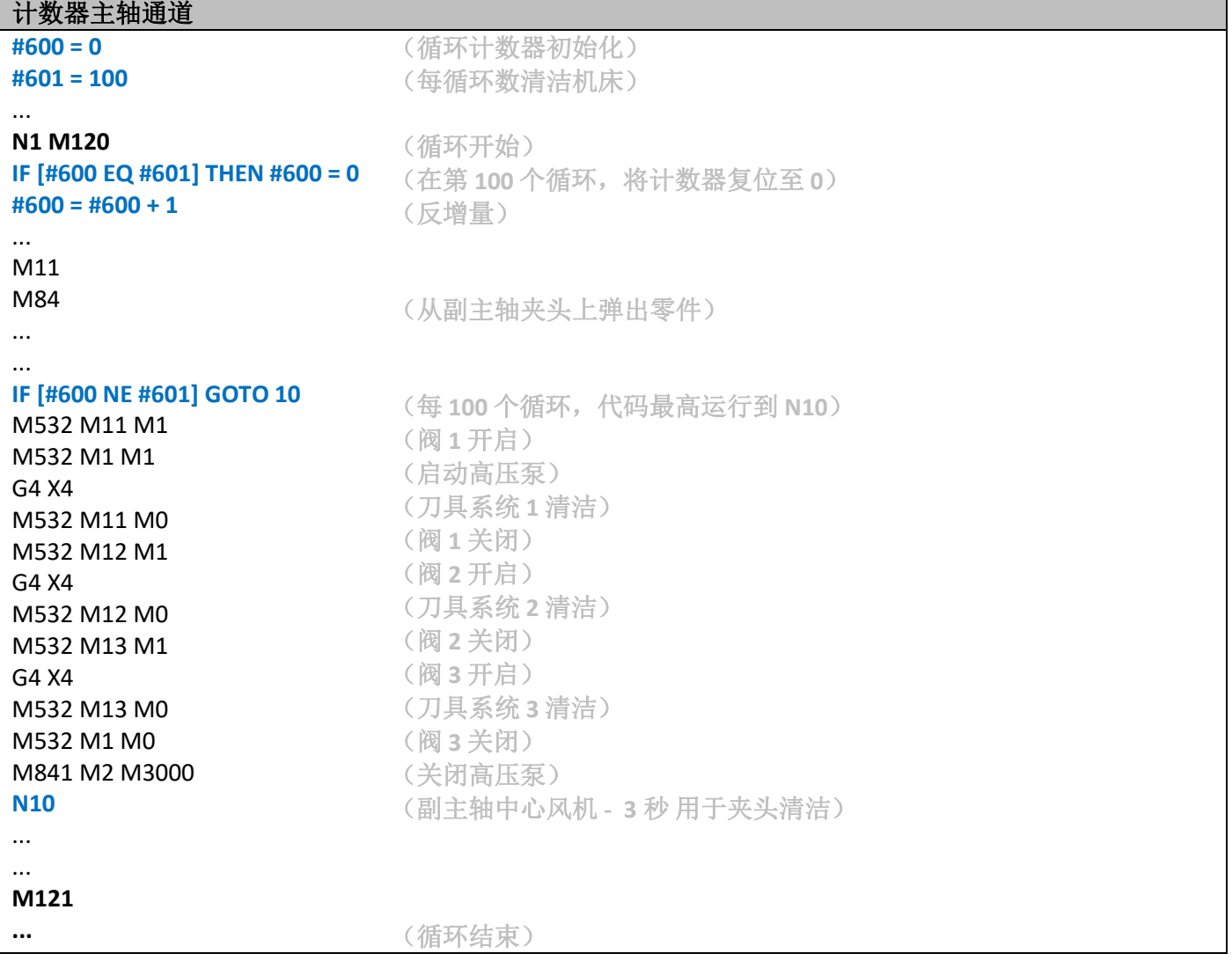

提示与技巧

## <span id="page-14-0"></span>**3.5** 默认机床停止

假设您的机床整周都在生产,但您希望周六晚上停止生产避免工具过度生产零件而导致的磨损,周一早上 再重新开始。

当然,对您来说最好不要周六晚上再去工厂停止机床。我们看看 B Macro 如何提供帮助。

原理:

原理就是每个周期都检查数控的日期和时间,并在设定的日期和时间停止机床。

在下面的例子中,我们将停止机床。 在以下日期: 24.06.2017 (#600) 以下时间: 20:35:00 (#601)

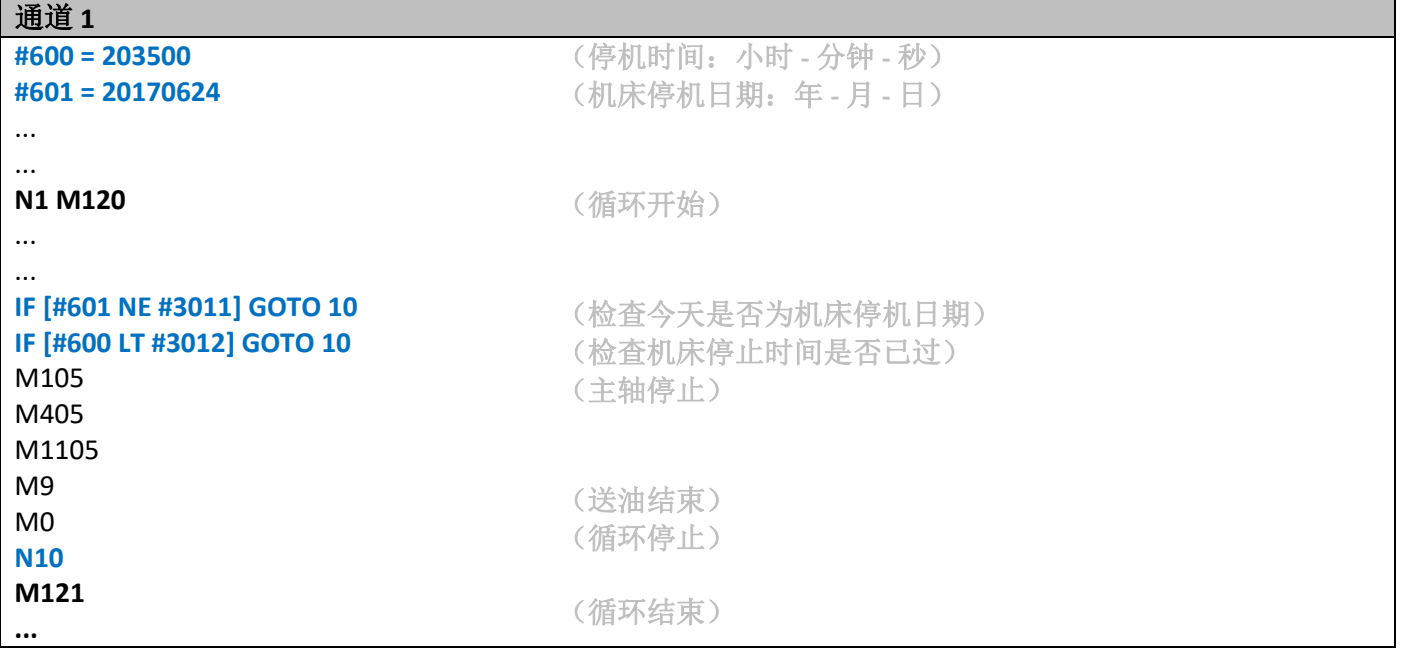

注意: *#3011 =* 系统变量表示当前数控日期(年月日) *#3012 =* 系统变量表示当前数控时间(年月日)

## <span id="page-15-0"></span>**4** 最好知道

### <span id="page-15-1"></span>**4.1** 循环时间

我们建议您在加工循环前将所有流程都用 B macro 编码(在 M120 之前)。这会最大程度的减少因条件和 运算可能造成的循环时间浪费。

### <span id="page-15-2"></span>**4.2 Tornos** 培训

也许您会对 Tornos 提供的参数编码培训组合感兴趣,这样您就可以成为真正的专家,从而充分高效的使用 这种语言。

### <span id="page-15-3"></span>**4.3 FANUC** 说明

FANUC 说明 B-63944 全面介绍了该语言的所有可能用法。